# **VREDAT**

**Recording Systems** 

ReDAT eXperience Release notes v 2.36.7 Contact centres

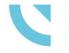

RETIA, a.s. Pražská 341, 530 02 Pardubice Czech Republic

retia.eu

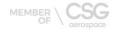

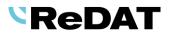

Issued: 07/2022 v 2.36.7 rev. 1

Producer:

RETIA, a.s. Pražská 341 530 02 Pardubice Czech Republic

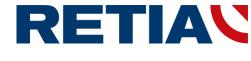

with certified system of quality control by ISO 9001 and member of AOBP

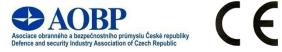

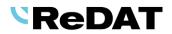

# Contents

| 1. TECHNICAL SPECIFICATIONS                       | 4  |
|---------------------------------------------------|----|
| 1.1 Hardware                                      |    |
| 1.2 Software                                      |    |
| 1.2.1 PC with ReDAT eXperience                    |    |
| 1.2.2 Browsers                                    |    |
| 2. NEW FUNCTIONS AND MODIFICATIONS                | 5  |
| 2.1 New ReDAT, RETIA LOGO                         | 5  |
| 2.2 INFO MAIL                                     |    |
| 2.2.1 Primary use                                 |    |
| 2.2.2 Info mail from System agenda                |    |
| 2.2.3 Audit agenda                                |    |
| 2.3 QUALITYCHART - ONLINE EVALUATION              | 8  |
| 2.4 API FUNCTION RECORD_DOWNLOADID                | 9  |
| 2.5 WATCHDOG – MONITORING THE REPLICATION SERVICE | 9  |
| 2.6 System – Associated channel                   | 9  |
| 2.7 CREATING A FILTER – EMPTY/NON-EMPTY           | 9  |
| 2.8 REPLICATION                                   | 11 |
| 2.9 System – Certificate                          | 11 |
| 2.10 REPLICATION - DYNAMIC COMPARISON             | 12 |
| 2.10.1 The comparation_dynamic_mode parameter     | 12 |
| 2.10.2 Set associated recording unit              |    |
| 2.10.2.1 Unset associated recording unit          |    |
| 2.11 MIFID – Administrator access                 | 15 |
| 3. KNOWN INCOMPATIBILITIES                        |    |

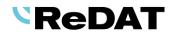

# Version 2.36.7 Released for OS Windows July 18 2022

# **1.** Technical specifications

## **1.1** Hardware

In the technical specifications, the minimum requirements for the HW PC where the eXperience system is installed have been modified and increased:

Processor min. **3,7 GHz, 4 cores** 

RAM **16 GB** (plus 1 GB RAM for every million records in a DB)

## 1.2 Software

## 1.2.1 PC with ReDAT eXperience

- Windows Server 2016, Windows Server 2019, Windows Server 2022.
  - Only the Windows Server operating system, not older than 8 years from its first release, is supported.
  - It is also possible to install eXperience on virtual servers. Virtualization platforms with the operation system according to the technical conditions are supported.
  - Required components installed on Windows:
    - OpenJDK 1.8
    - Microsoft .NET Framework 3.5 a 4

## 1.2.2 Browsers

This eXperience version has been released for the following browser versions:

- Google Chrome: 103.0.1\*
- Mozilla Firefox ESR: 91.11.0
- Mozilla Firefox: 102.0
- Microsoft Edge: 103.0.1\*

More information in the documentation RD 044 001 Technical specifications - ReDAT eXperience.

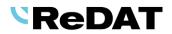

# 2. New functions and modifications

## 2.1 New ReDAT, RETIA logo

The new ReDAT and RETIA logo is incorporated into the eXperience installers and customer manuals.

## 2.2 Info mail

You can send information emails to a group of recipients from the eXperience application.

#### 2.2.1 Primary use

Select the context menu from the tree above the group/subgroup in the **Catalog, Users** and **Monitoring** agenda.

| Catalog                               |         | □► 00:             | ارس 00:00  |               |                  |                |        |
|---------------------------------------|---------|--------------------|------------|---------------|------------------|----------------|--------|
| Map Resources Filters                 | List of | of records Datalir | ik Timelir | ne (Channels) | Statistics (Chan | nels)          |        |
| Send info mail                        |         | tion Date          | Time from  |               | List of record   |                | Agent  |
| English department     TDM extensions |         | 2022-05-11         | 12:14:58   | 12:14:58      | 0:00             | <u>currype</u> | DBerry |
| IP extensions     Morec               |         | 2022-05-11         | 12:24:22   | 12:24:22      | 0:00 👤 🔶         |                |        |
|                                       |         | 2022-05-11         | 12:31:19   | 12:31:19      | 0:00 👤 🔶         |                |        |
|                                       |         | 0 2022-05-17       | 09:34:05   | 09:34:08      | 0:03 👤 🔶         | Single         |        |

A dialog box will open. Fill in all the items.

| _       |                                                          |
|---------|----------------------------------------------------------|
| Group   | Agents and supervisors                                   |
| Include | Also subgroups 🔹                                         |
|         | Only selected group                                      |
|         | Also subgroups                                           |
| Roles   | \$                                                       |
|         |                                                          |
|         | <b>*</b>                                                 |
| Subject | Info mail from eXperience system                         |
|         | The eXperience system will be unavailable on June 31,    |
| Text    | 2022 from 10:00 PM to 11:30 PM due to a version upgrade. |
|         |                                                          |
|         |                                                          |
|         | OK Cancel                                                |
|         | OK Cancel                                                |

Select email recipients:

- select Group (without specifying a role) Only roles that are associated with the selected group (subgroup) in the left panel tree are shown in the list. You can change the selection with <sup>(1)</sup>),
- select
  - o Include Also subgroups selected group including subgroups or
  - o Include Only selected group selected group only

Information email is sent to:

 Persons with registered email and organizational group correspond to the selected subgroup (if the option for subgroups is selected)

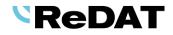

| General Lo           | gin Agent Details      |                               |        |                    |
|----------------------|------------------------|-------------------------------|--------|--------------------|
| Personnel data       |                        | Overview of the user accesses |        |                    |
| Firstname            |                        | Role in group                 | Active | Group              |
| Surname              |                        | Users •                       |        | Evaluation 🗦 🔅 🖨 🛅 |
| Middlename           |                        | not selected                  | -      |                    |
| E-mail               |                        |                               |        |                    |
| Pers. No             |                        |                               |        |                    |
| Organizational group | Agents and supervisors |                               |        |                    |

#### select Group/Also subgroups and Roles

 Only roles that are associated with the selected group or subgroup are offered in the list.

| Sending info mail |                                                                                                    | × |
|-------------------|----------------------------------------------------------------------------------------------------|---|
| Group             | Agents and supervisors                                                                                            |   |
| Include           | Also subgroups 🔹                                                                                                  |   |
| Roles             | Users 🗘 🗘                                                                                                    |   |
| Subject           | Info mail from eXperience system                                                                                  |   |
| Text              | The eXperience system will be unavailable on June 31,<br>2022 from 10:00 PM to 11:30 PM due to a version upgrade. |   |
|                   | OK Cancel                                                                                                    |   |

Information email is sent to:

 Persons registered in the selected role associated with the selected group or subgroup (if the option for subgroups is selected)

| 💾 General Log  | gin Agent Details |                               |          |                   |
|----------------|-------------------|-------------------------------|----------|-------------------|
| Personnel data |                   | Overview of the user accesses |          |                   |
| Firstname      | Carl              | Role in group Activ           | ive      | Group             |
| Surname        | Smith             | admin CC support 🔹 🗸          | <b>~</b> | Audiotest 🔅 🗘 🖨 🛅 |

You have to enable this feature in Users/Roles - Interface section, select Allow sending info mail.

| <u>Filter</u> |
|---------------|
|               |
|               |
|               |
|               |
|               |
|               |
|               |
|               |
|               |
|               |

If no roles are set in the user permissions for the selected groups and subgroups, an error message *Operation was not performed* is displayed.

-

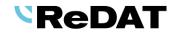

Fill in all items in the *Sending info mail* window and confirm with the OK button. Next, the info mail is sent to the selected group of persons.

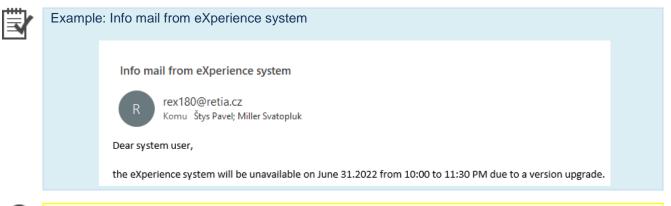

Information e-mail is also sent to inactive users. Email is not sent to parent groups or deleted users. The information email cannot be sent to a specific user, only group selection is possible.

#### 2.2.2 Info mail from System agenda

You can send info mail also from the application System/Main/SMTP tab.

An information e-mail is sent to anyone who has a registered e-mail in the list of emails or to nominated persons.

#### Information mail

- **Text** Fill in the message into the text field.
- Recipients Select all users or only selected persons.

Confirm with the Save and send information mail button.

| 🖳 System           | <u>@</u>          |                |           |          |               |             |                     |            |            | í | eXperie  | ence |
|--------------------|-------------------|----------------|-----------|----------|---------------|-------------|---------------------|------------|------------|---|----------|------|
| Main Re            | cording sources   | Data CTI       | Archiving | Screens  | Imports       | Info35      | 5 Quality mana      | agement    | ▼ Next (3) |   | L Superl | User |
| Adjustment         | LDAP SMTP         | Authentication | WatchDog  | WatchDog | Backup        | Services    | Error messages      | Setting t  | table      |   |          |      |
| 2                  |                   |                |           |          |               |             |                     |            |            |   |          |      |
| SMTP               |                   |                | Informat  | ion mail |               |             |                     |            |            |   |          |      |
| SMTP server        | 192.168.1.94      |                |           |          | eXperience sv | stem will b | e unavailable on 31 | -07-2022   |            |   |          |      |
| Port               | 25                |                |           |          |               |             |                     |            |            |   |          |      |
|                    |                   |                | Text      |          |               |             |                     |            |            |   |          |      |
|                    |                   |                | - CAC     |          |               |             |                     |            |            |   |          |      |
|                    |                   |                |           |          |               |             |                     |            |            |   |          |      |
|                    |                   |                |           | L        |               |             |                     |            |            |   |          |      |
| Use TLS encrypt    | ion automatically |                | Recipie   | ents 🤇   | All us        | ers         |                     |            |            |   |          |      |
|                    |                   |                |           |          |               |             |                     |            |            |   |          | 1    |
|                    |                   |                |           | C        |               |             |                     |            |            |   |          | ¢    |
|                    |                   |                |           |          | ·             |             |                     |            |            |   |          | ~    |
|                    |                   |                |           |          |               |             |                     |            |            |   | *        |      |
| Sender             | rex180@retia.c    | z              |           |          |               | Sa          | we and send inform  | ation mail |            |   |          |      |
| Receiver           | smiller@retia.c   | z              |           |          |               |             |                     |            |            |   |          |      |
| Authentication     |                   |                |           |          |               |             |                     |            |            |   |          |      |
| Username           |                   |                |           |          |               |             |                     |            |            |   |          |      |
| Password           |                   |                |           |          |               |             |                     |            |            |   |          |      |
|                    |                   |                |           |          |               |             |                     |            |            |   |          |      |
| System messages la | nguage            | English        | •         |          |               |             |                     |            |            |   |          |      |

A necessary condition for using this function is to allow access to the SMTP agenda in the role - checked permission for the System – Main - Edit – Others (Adjustment, Authentication, LDAP, SMTP, Backup, Error messages, ...).

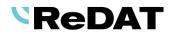

| 2            | Use                                                                                                    | rs       | <b>2</b>                                                              |                             |            |                |
|--------------|----------------------------------------------------------------------------------------------------|----------|-----------------------------------------------------------------------|-----------------------------|------------|----------------|
| ŧ₽           | Persons                                                                                                    | Work Gro | ups Roles Super-user                                                  |                             |            |                |
| <b></b> (    | 2 🗟 🖗                                                                                                    | ) () ()  |                                                                       |                             |            |                |
| $\checkmark$ |                                                                                                    | Name     | Organizational group                                                  | Description                 | Filter     | Last change by |
| - 1          | SYSTEM                                                                                                    |          |                                                                       |                             |            |                |
|              | Preview                                                                                                    | Edit     | Archiving<br>Info35<br>SmartConnector<br>Indicator<br>Storage manager |                             |            |                |
|              | 🗌 Lock<br>Main                                                                                                    | record   | _                                                                     |                             |            |                |
|              | Preview                                                                                                    | Edit     | Others (Adjustment, Authentication                                    | , LDAP, SMTP, Backup, Error | messages,) |                |
|              | <ul> <li>Image: Construction of the second second seco</li></ul> |          | WatchDog, WatchDog Backup<br>Services                                 |                             |            |                |

## 2.2.3 Audit agenda

The **Audit** agenda displays events associated with sending an information e-mail, i.e. successful e-mail and error events.

| Q            | Audit               | <u>@</u> |       |            | 0:00:00 🗾    |               |                               |                                                |               |
|--------------|---------------------|----------|-------|------------|--------------|---------------|-------------------------------|------------------------------------------------|---------------|
| ŧ۲           | List                |          |       |            |              |               |                               |                                                |               |
|              | n 🗈 🗟 🕈             |          |       |            |              |               |                               |                                                |               |
| $\checkmark$ | Time                | Event ID | Level | Source     | Roles        | IP address    | Event                         | Details                                        | <u>Module</u> |
|              | 2022-06-03 13:35:10 | 1625946  | 0     | SuperUser, | Super_rights | 192.168.0.212 | Sending an information e-mail | Text=The eXperience system will be unavailable | System        |
|              | 2022-06-03 13:34:41 | 1625943  | A     | SuperUser, | Super_rights | 192.168.0.212 | Sending an information e-mail | No e-mail addresses found.                     | System        |
|              | 2022-06-03 13:34:19 | 1625942  | 0     | SuperUser, | Super_rights | 192.168.0.212 | Sending an information e-mail | Text=The eXperience system will be unavailable | System        |

## 2.3 QualityChart - Online evaluation

It is possible to evaluate the ongoing records from the **Monitoring** agenda. Select "*Evaluate*" from the context menu above the record.

The action redirects you to the given record in the **Catalog** and opens the evaluation form.

| 9  | Action              | Time to       | Time from | Duration                       | Date       | Ringing                      | Agent               | Direction     | Group        | <u>Call ty</u> |  |  |
|----|---------------------|---------------|-----------|--------------------------------|------------|------------------------------|---------------------|---------------|--------------|----------------|--|--|
|    |                     |               | 14:11:51  |                                | 2022-02-16 | Hol                          | land, Patrick (307) | \$            | en Telesales | Single         |  |  |
|    | 😬 😐                 | Evaluation    |           |                                |            |                              |                     |               |              |                |  |  |
| Na | ime                 | Telesales_o   | ut_CZ     |                                |            | ,                            | •                   |               |              |                |  |  |
|    | gent<br>ate and Tim | ie            |           | land, Patrick<br>2-02-14 14:11 |            |                              | me of evaluation    | Collins, Jane |              |                |  |  |
|    |                     |               |           |                                |            | Reason of e                  | valuation           | Automatic se  | lection      | -              |  |  |
|    | _                   | _             | _         | _                              | _          | Answered                     | Points              | Percent       | _            |                |  |  |
|    |                     |               |           |                                |            | (0/3)                        | (0/30)              | 0%            |              |                |  |  |
|    | Greeting I          | Hello         |           |                                |            | not selected                 |                     |               |              |                |  |  |
|    | Spoke cor           | rectly        |           |                                |            | not selected 🔻               |                     |               |              |                |  |  |
|    | Greeting            | Goodbye       |           |                                |            | not selected 🔻               |                     |               |              |                |  |  |
|    |                     |               |           |                                |            | Answered<br>(0/3)            | Points<br>(0/70)    | Percent<br>0% |              |                |  |  |
|    | Used exa            | ct script     |           |                                |            | not selected<br>not selected |                     |               |              |                |  |  |
|    | Correct ca          | II procedure  |           |                                |            |                              |                     |               |              |                |  |  |
|    | Arranged            | another conta | act       |                                |            | not selected                 | d                   |               |              | •              |  |  |
|    |                     |               |           |                                |            | Answered<br>(0/1)            | Points<br>(0/100)   | Percent<br>0% |              |                |  |  |
|    | Sold the p          | roduct        |           |                                |            | not selected                 | d                   |               |              | •              |  |  |
| To | otal                |               |           |                                |            | Answered<br>(0/7)            | Points<br>(0/100)   | Percent<br>0% |              |                |  |  |

This action may, in rare cases, temporarily affect the rating of agent calls because it is not yet clear for the ongoing call whether the recording is a segment of agent call.

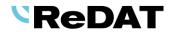

## 2.4 API function record\_downloadid

In the API function, the selection of the output file was modified - parameters output, encoding, and a setting for the default setting of outputs was newly introduced.

From version 2.36.7, it is possible to set default values for the output file in the **System/Main/Setting table** (accessible only to superuser):

#### api\_record\_output = mp3

It sets the output to mp3 by default (i.e. the output parameter does not need to be used in the URL)

ATTENTION: the parameter in the URL takes precedence over this setting

#### api\_record\_encoding = pcm\_s16le

if the output is to a wav file, then by default the output is changed to the specified linear format (that is, the encoding parameter in the URL does not need to be used for encoding)

ATTENTION: the parameter in the URL takes precedence over this setting

## 2.5 Watchdog – Monitoring the replication service

The Replication service watchdog feature ensures that if the Replication service is not running, the Watchdog will start it. If it is not functional, Watchdog will restart it.

The template with the replication service settings is always included in the **System/Main/Watchdog** agenda grid after installation.

| System        | <u>e</u>              |                    |           |            |         |                    |                |             |               |      |
|---------------|-----------------------|--------------------|-----------|------------|---------|--------------------|----------------|-------------|---------------|------|
| Main          | Recording sources D   | ata CTI A          | Archiving | Screens    | Imports |                    |                |             |               |      |
| Adjustment    | LDAP SMTP             | Authentication N   | /atchDog  | WatchDog E | Backup  | Services           | Error messages | Certificate | Setting table |      |
| 🖶 🔮 🍰 🇊       | n 12 1                |                    |           |            |         |                    |                |             |               |      |
| Active        | A Name                |                    |           |            | Path    |                    |                |             | Command       | Lo   |
| 🗖 🎸 Re        | eplication red        | at-exp-replication |           |            |         |                    |                |             | replication   | java |
| Genera        | l Administration      |                    |           |            |         |                    |                |             |               |      |
| 🗹 Active      |                       | InDB               | Replicati | on         |         | Service            |                | Time        |               |      |
| Path          | redat-exp-replication | Last write [s]     | 300       |            |         | Permanen           | t              | Time plan   | Daily         | •    |
| Command       | replication           | Last command [s]   | 36000     |            |         | Restart            |                |             |               |      |
| Look for      | java                  | Other Flag         | 0         |            |         | As user<br>Run now |                |             |               |      |
| Back-up       | Run everytime (-)     | Name               | Replicati | on         |         | Runnow             |                |             |               |      |
| Host name     |                       | Username           |           |            |         |                    |                |             |               |      |
| Run every [s] | 0                     | Password           |           |            |         |                    |                |             |               |      |
|               |                       | Confirm password   |           |            |         |                    |                |             |               |      |
|               |                       |                    |           |            |         |                    |                |             |               |      |

## 2.6 System – Associated channel

When saving a channel configuration, a check is made for the existence of an associated channel. If the associated channel is found, the configuration change is automatically saved, while the **Channel** *type - comparison* parameter is saved "mirrored".

## 2.7 Creating a filter – Empty/non-empty

#### Default settings:

If you want to create filter Blanks / Non-blanks, you have to fill in these values (capital letters):

| Type Blanks ##EMPTY## User data | • | ##EMPTY## | ŧ            |  |
|---------------------------------|---|-----------|--------------|--|
| Type Non-blanks ##NONEMPTY##    |   | ata 🔻     | ##NONEMPTY## |  |

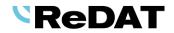

#### From version 2.36.7:

• Filters can also be inserted by selecting via the **context menu (Insert blanks / Insert non-blanks)**.

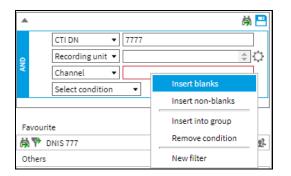

• The filter with checkboxes Blanks/ Non-blanks is also available in the columns Direction (for audio records), Call type (empty, not controlled by CTI), Custom.

|             | (Blanks)       |
|-------------|----------------|
|             | 🗌 (Non-blanks) |
|             | Incoming       |
| Direction 💌 | Outgoing       |
|             | Compound       |
|             | 🗌 Internal     |
|             | 🗌 Dialer       |

#### Filter with selection

The Blanks/ Non-blanks option is offered in the context menu, which replaces the previous settings. You can change the selection with the button  $\bigcirc$  or the *Add* button, and deletes the previous Blanks/Non-blanks selection.

| Мар      | Resources      | Filter  |                  |   |     | 4          | List of record               | ds        | Timelin                                       | e     | Statistic |
|----------|----------------|---------|------------------|---|-----|------------|------------------------------|-----------|-----------------------------------------------|-------|-----------|
| NEW      |                |         |                  |   |     | EVA        | 5 🗊 🗊                        | 1         | ) <b>                                    </b> | ģ     | Ð Ð       |
|          |                |         |                  |   | 岗   |            | Action                       | 0         | Date                                          | Time  | from      |
| /        | Agent          | •       |                  |   | ¢ 🗘 |            | न्द्रीत 💋 के                 | 202       | 2-06-13                                       | 10-2  | 5-57      |
| :        | Select conditi | on      | •                |   |     |            |                              | 1         |                                               |       |           |
|          |                |         |                  |   |     | 773, Ager  | ervisor [771, 77<br>nt [773] | [0]       |                                               |       |           |
|          |                |         |                  |   |     | Test1, [cz | _11111]<br>_11, en_12, ru    | 12]       |                                               |       |           |
| Favourit | te             |         |                  |   |     | Test4, [cz | _111, en_112,                | ru_1      | 13, es_114                                    | 4]    |           |
|          |                |         |                  |   |     | Test5, [cz | _111111, cz_1                | 1111      | .1]                                           |       |           |
| Others   |                |         |                  |   |     |            |                              |           |                                               |       |           |
| Å♥ K     | (anál          |         |                  |   |     |            |                              |           |                                               |       | -         |
|          |                |         |                  |   |     | In         | sert a                       | Add       | C                                             | ancel |           |
|          |                |         |                  |   | (   |            |                              |           | _                                             |       |           |
|          |                | NEW     |                  |   |     |            |                              |           |                                               |       |           |
|          |                | <b></b> |                  |   |     |            | ė,                           |           |                                               |       |           |
|          |                | [       | Agent 💌          |   |     |            | <i>†</i>                     | <u>,</u>  |                                               |       |           |
|          |                | [       | Select condition | • |     | nsert blar |                              |           |                                               |       |           |
|          |                |         |                  |   | l   | nsert non  | -blanks                      |           |                                               |       |           |
|          |                |         |                  |   | N   | legating o | condition                    |           |                                               |       |           |
|          | L              |         |                  |   | h   | nsert into | group                        |           |                                               |       |           |
|          |                |         |                  |   | R   | lemove co  | ondition                     |           |                                               |       |           |
|          |                |         |                  |   | N   | lew filter |                              | <u>91</u> | 4                                             |       |           |
|          | L              |         |                  |   |     |            |                              |           |                                               |       |           |

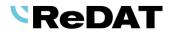

## 2.8 Replication

Replication rules have been modified. You can now set a condition for recording units.

## 2.9 System – Certificate

New tab in System agenda - System/Main/Certificate.

The **Certificate** tab is used to set the key and certificate and displays information about the time validity of the certificate.

| C | Syste       | em 🤶         |           |                |                |            |            |         |          |                |            |            |         |
|---|-------------|--------------|-----------|----------------|----------------|------------|------------|---------|----------|----------------|------------|------------|---------|
|   | Main        | Recording so | urces     | Data           | CTI            | Archiving  | Screens    | Imports | Info35   | Quality mana   | gement     | Indicator  | Мар     |
|   | Adjustment  | LDAP         | SMT       | FP Autł        | nentication    | WatchDog   | WatchDog B | Backup  | Services | Error messages | Certificat | te Setting | g table |
| 1 |             |              |           |                |                |            |            |         |          |                |            |            |         |
|   | Certificate | validity     | 19-07     | 7-2022 10:47:  | 37 - 16-07-203 | 2 10:47:37 |            |         |          |                |            |            |         |
|   |             | Insert ke    | y and ce  | rtificate      |                |            |            |         |          |                |            |            |         |
|   |             | Insert r     | new certi | ficate         |                |            |            |         |          |                |            |            |         |
|   |             | Generate new | self-sign | ed certificate | :              |            |            |         |          |                |            |            |         |
|   |             |              |           |                |                |            |            |         |          |                |            |            |         |
|   |             |              |           |                |                |            |            |         |          |                |            |            |         |

The buttons in a tab will open other *Certificate administration* windows:

Insert key and certificate

| Certificate a | dministration - In | sert key and certificate | × |
|---------------|--------------------|--------------------------|---|
| Select key a  | nd certificate     |                          |   |
| Certificate   | Vybrat soubor      | Soubor nevybrán          | ] |
| Key           | Vybrat soubor      | Soubor nevybrán          |   |
|               |                    |                          | - |
|               |                    |                          |   |
|               |                    |                          |   |
|               |                    |                          |   |
|               |                    |                          |   |
|               |                    |                          |   |
|               |                    | Next Cancel              |   |
|               |                    | Next Cancel              |   |

Select the key and certificate files. The system will automatically check both files.

| Su | n | oorted | kev  | formats   | are | kev   | and for | certificates | crt   |
|----|---|--------|------|-----------|-----|-------|---------|--------------|-------|
| ou | М | Julica | NO y | Torritato | are | .noy, |         | ocrimotico   | .011. |

Insert new certificate

| Certificate admini  | stration - Insert new cert | tificate |  | × |
|---------------------|----------------------------|----------|--|---|
| Select new certific | ate                        |          |  |   |
| Vybrat soubor       | Soubor nevybrán            |          |  |   |
|                     |                            |          |  |   |
|                     |                            |          |  |   |
|                     |                            |          |  |   |
|                     |                            |          |  |   |
|                     |                            |          |  |   |
|                     |                            |          |  |   |
|                     |                            |          |  |   |
|                     |                            |          |  |   |
|                     | Next                       | Cancel   |  |   |

Select the new certificate file. The system will check the uploaded file.

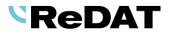

Generate new self-signed certificate

| Certificate administ | ration - Generate new self-signed certificate | × |
|----------------------|-----------------------------------------------|---|
| Parameters for new   | self-signed certificate                       |   |
| Validity [Days]      | 365                                           |   |
| SAN                  | IP.1:192.168.2.45                             |   |
|                      |                                               |   |
|                      |                                               |   |
|                      |                                               |   |
|                      |                                               |   |
|                      |                                               |   |
|                      |                                               |   |
|                      |                                               |   |
|                      |                                               |   |
|                      | Next Cancel                                   |   |
|                      |                                               |   |

Fill in parameters for new self-signed certificate:

- Validity by default 365 days. The field must not be empty.
- SAN enter the IP address of the data network and/or DNS server (IP.1:, IP.2, ... DNS.1, DNS.2). The field must not be empty.

In the **Audit** agenda, an event – *Generating of the new self-signed certificate* (Module *Certificate*) is displayed.

## 2.10 Replication - Dynamic Comparison

Dynamic comparison works as pairing recording units. The recorded channels can be arbitrary on each recording unit.

#### 2.10.1 The comparation\_dynamic\_mode parameter

#### Setting table

The parameter assigned recording unit (sdruzena\_zj) is canceled.

From version 2.36.7, a new parameter *comparation\_dynamic\_mode* is introduced.

The parameter switches the comparison of redundant records to dynamic mode. Channels are not statically paired as assigned, however the unit is assigned.

0 = static mode (default) - according to associated channels

1 = dynamic mode – associated unit and extension + CalIID + segment are compared

2 = dynamic mode – associated unit and extension are compared (settings for MIFID)

The *dontSaveRedundant* parameter is still valid (replication of redundant channels) and it is the main parameter.

|     | Syste                         | m 💽            | )       |      |             |           |            |        |        |       |                |             |               |
|-----|-------------------------------|----------------|---------|------|-------------|-----------|------------|--------|--------|-------|----------------|-------------|---------------|
|     | Main                          | Recording sour | rces Da | ata  | СТІ         | Archiving | Screens    | Import | s l    | nfo35 |                |             |               |
|     | Adjustment                    | LDAP           | SMTP    | Auth | hentication | WatchDog  | WatchDog 8 | Backup | Servio | es E  | irror messages | Certificate | Setting table |
| NEW |                               |                |         |      |             |           |            |        |        |       |                |             |               |
|     |                               |                | Name    |      |             |           | Value      |        |        |       |                |             |               |
|     | comparation_                  | dynamic_mode   |         |      |             |           |            |        |        |       |                |             |               |
|     | General General               |                |         |      |             |           |            |        |        |       |                |             |               |
| N   | Name comparation_dynamic_mode |                |         |      |             |           |            |        |        |       |                |             |               |
| Va  | lue                           | 1              |         |      |             |           |            |        |        |       |                |             |               |

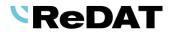

## 2.10.2 Set associated recording unit

From version 2.36.7, the setting of the associated unit is via the context menu above the recording unit. In previous versions, the setting was in the form of recording unit.

| 🗌 R.:        | SK            | 📜 Re                | 2Dat3_SK Re                                                                                                    | Dat3 - primary        | -                      |              |              | 10.     | . 🗙 🤇   | 1 -           |               |             | SuperAdmin,  |           |
|--------------|---------------|---------------------|----------------------------------------------------------------------------------------------------|-----------------------|------------------------|--------------|--------------|---------|---------|---------------|---------------|-------------|--------------|-----------|
|              | Genera        | І СТІ               |                                                                                                    |                       |                        |              |              |         |         |               |               |             |              | ×         |
| Name         | 2             | R_SK<br>ReDat       | 3_SK                                                                                                    |                       | tive<br>cure connectio | m            |              |         |         | tion function |               | 1           | <b>•</b>     |           |
| Descr        | iption        |                     |                                                                                                    | Type/Par<br>IP addres |                        |              | at3 - primar | у 🔻     |         |               |               |             |              |           |
| Login        |               | root                |                                                                                                    |                       |                        | 10.          | 5.100.62     |         |         |               |               |             |              |           |
| Passv        |               |                     | •••••                                                                                                    | Type                  | Norma                  |              | •            |         |         |               |               |             |              |           |
| Confi        | rm password   | ••••                | •••••                                                                                                    | Associate             | ed unit R C2 (         | [0.0.108.61] | •            |         |         |               |               |             |              |           |
|              | Connection to | est -               |                                                                                                    |                       |                        |              |              |         |         |               |               |             |              |           |
|              |               |                     |                                                                                                    |                       |                        |              |              |         |         |               |               |             |              |           |
|              | Sy            | stem                | <b></b>                                                                                                    |                       |                        |              |              |         |         |               |               |             |              |           |
|              | Main          | Recor               | ding sources                                                                                                    | Data                  | CTI                    | An           | chiving      | Scree   | ns      | Imports       | Info35        | Quality     | management   | Indicator |
| ⊧►           | Recordin      | gunits              | Channels                                                                                                    | CCTV                  | SmartCor               | nector       | Extens       | ions    | Failure | list R        | ecording unit | t manageme  | nt Noise Pro | be        |
| NEW          | ÷             | <b>.</b>   <b>1</b> | ð 🔮 🔒 🛛                                                                                                    | <u>s</u> <b>TXT</b>   |                        |              |              |         |         |               |               |             |              |           |
| $\checkmark$ | State         | Action S            | itatus of configu                                                                                                    | irati Ac              | tive:                  | A Name       | •            | Last sy | nchroni | sation        | Type/         | Partition   | Group        | Desc      |
|              | ×             | 田間                  | ×                                                                                                    | :                     | 2.10                   | 00 audio     |              |         |         |               | ReDat Vol     | P Recorder  | root         |           |
|              | •             |                     | ×                                                                                                    |                       | 2.10                   | 00 SCR       |              | 2022-0  | 5-26 15 | :23:22        | ReDat Scr     | een Recorde | r root       |           |
|              | ٠             | ≡ 🗐                 | × .                                                                                                    |                       | 23.                    | 123          |              | 2022-0  | 6-08 03 | :00:21        | ReDat Vol     | P Recorder  | Brno         |           |
|              | ×             | <b>#</b>            | <ul> <li>Image: A second second s</li></ul> | :                     | × cci                  | V_2.248      |              | 2022-0  | 1-26 23 | :02:03        | CCTV          |             | root         |           |
|              | •             | ≡≣                  | × .                                                                                                    |                       | 🗸 Loo                  | al           |              | 2022-0  | 6-18 03 | :00:39        | ReDat Vol     | P Recorder  | root         |           |
|              | ×             | <b></b>             | ×                                                                                                    |                       | 🗸 Noi                  | se           |              |         |         |               | Noise Rec     | order       | root         |           |
|              | 0             |                     | Failure l                                                                                                    | int .                 |                        |              |              | 2022-0  | 6-25 03 | :00:10        | ReDat3 - p    | orimary     | Audiotest    |           |
|              | •             | <b>#</b>            | Backup                                                                                                    |                       |                        | 1            |              | 2022-0  | 6-13 08 | :19:08        | ReDat3 - p    | rimary      | root         |           |
|              | ×             | 軍論                  |                                                                                                    | selection             |                        | 8            |              | 2022-0  | 1-26 23 | :02:34        | ReDat Scr     | een Recorde | r Audiotest  |           |
|              | •             | 田間                  | Delete b                                                                                                    | ackups                |                        | cal          |              | 2022-0  | 6-18 03 | :01:03        | ReDat Scr     | een Recorde | r Brno       |           |
|              |               |                     |                                                                                                    | ng record un          |                        |              |              |         |         |               |               |             |              |           |
|              |               |                     |                                                                                                    | ng unit recov         | very                   |              |              |         |         |               |               |             |              |           |
|              |               |                     | Integrat                                                                                                    |                       | ulia a conite          |              |              |         |         |               |               |             |              |           |
|              |               |                     | Set asso                                                                                                    | ciated recor          | aing unit              |              |              |         |         |               |               |             |              |           |

- 1) Select Set the associated unit.
- The wizard for dynamic comparation will open. Select the associated recording unit for dynamic comparation. Recording units of the same type and active recording units are offered.

| Associated recordin                                           | ng unit wizard for dynamic comparation | 6 |
|---------------------------------------------------------------|----------------------------------------|---|
| Recording unit: 23.1                                          | 123 (192.168.23.123, ID:60)            |   |
| Туре                                                          | Redundant 👻                            |   |
| Associated unit                                               | Local (192.168.2.180)                  |   |
| <ul> <li>Set the associat</li> <li>Unset associate</li> </ul> |                                        |   |

- 3) It is not necessary to change the settings for the second unit the setting is made automatically.
- 4) Click **Next** to continue.
- 5) The setting information with associated unit detail is displayed. Confirm with the **Finish** button.

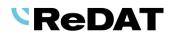

| Associated recording unit wizard for dynamic comparation                                        |        | × |
|-------------------------------------------------------------------------------------------------|--------|---|
| Recording unit: 23.123 (192.168.23.123, ID:60)<br>Associated unit: Local (192.168.2.180, ID:52) |        |   |
| Setting successful.                                                                             |        |   |
|                                                                                                 |        |   |
|                                                                                                 |        |   |
|                                                                                                 |        |   |
|                                                                                                 |        |   |
|                                                                                                 | Finish |   |

6) In the General tab, Recording sources/Recording units is displayed the associated unit.

| •          | Sj                             | /stem     | <b>e</b>         |                            |          |                                       |                |                                      |            |                   |                          |      |                 |       |              |        |                |       |
|------------|--------------------------------|-----------|------------------|----------------------------|----------|---------------------------------------|----------------|--------------------------------------|------------|-------------------|--------------------------|------|-----------------|-------|--------------|--------|----------------|-------|
|            | Main                           | Rec       | ording sources   | Data                       |          | СТІ                                   | Archiving      | Screens                              | Imports    |                   |                          |      |                 |       |              |        |                |       |
| ⊧⊧         | Recordi                        | ng units  | Channels         | annels CCTV SmartConnector |          |                                       | r Exten        | Extensions Recording unit management |            |                   |                          |      |                 |       |              |        |                |       |
| <b>NEW</b> |                                |           |                  |                            |          |                                       |                |                                      |            |                   |                          |      |                 |       |              |        |                |       |
|            | State                          | Action    | Status of config | urati                      | Active   | A Na                                  | ime            | Last synch                           | ronisation | Type/Partition    | Grou                     | IR   | Description     |       | Location     |        | Replication fu |       |
|            | ×                              | 用湯        | ×                |                            | ×        | 2.100 aud                             | lio            |                                      |            | ReDat VolP Record | er root                  |      |                 |       |              |        | Database       |       |
|            | •                              | 用目        | ×                |                            | 1        | 2.100 SCR                             |                | 2022-05-2                            | 6 15:23:22 | ReDat Screen Reco | rder root                |      |                 |       |              |        | Database       | 202   |
|            | •                              | H۳        | <b>~</b>         |                            | <b>~</b> | 23.123                                |                | 2022-06-0                            | 8 03:00:21 | ReDat VolP Record | er Brno                  |      |                 |       |              |        | Database       | 202   |
|            | Conseries CTI Location Licence |           |                  |                            |          |                                       |                |                                      |            |                   |                          |      |                 |       |              |        |                |       |
| Nar        | Name                           |           | 23.123           | 23.123                     |          |                                       | ✓ Active       |                                      |            |                   | on function              | Data | base            | • Gro | up           | Brno   |                | •     |
|            |                                |           |                  |                            |          |                                       | cure conne     | -                                    |            |                   | Refresh replication from |      | -06-08 12:49:33 | ins'  | Installation | 2022-0 | 04-12          | (III) |
| Des        | cription                       |           |                  |                            |          |                                       | Partition      |                                      |            | -                 |                          |      |                 | Bac   | kup          |        |                |       |
|            |                                |           |                  |                            |          |                                       | lress          | 192.168.23                           | .123       |                   |                          |      |                 |       |              |        |                |       |
| Log        |                                |           | recorder         |                            |          |                                       | story          | [n                                   |            |                   |                          |      |                 |       |              |        |                |       |
|            | sword                          |           |                  |                            |          |                                       | Type Redundant |                                      |            |                   |                          |      |                 |       |              |        |                |       |
|            | Confirm password               |           |                  |                            |          | Associated unit Local (192.168.2.180) |                |                                      |            |                   |                          |      |                 |       |              |        |                |       |
|            | Software version               |           | 3.7.36           |                            |          |                                       |                |                                      |            |                   |                          |      |                 |       |              |        |                |       |
|            | Product no.                    |           | 764              | 764                        |          |                                       |                |                                      |            |                   |                          |      |                 |       |              |        |                |       |
| Hos        | stname                         |           |                  |                            |          |                                       |                |                                      |            |                   |                          |      |                 |       |              |        |                |       |
|            | Connec                         | tion test | -                |                            |          |                                       |                |                                      |            |                   |                          |      |                 |       |              |        |                |       |

#### 2.10.2.1 Unset associated recording unit

Unset the associated unit in the wizard via the context menu above the recording unit.

1) Select Set associated recording unit.

| Associated recording unit wizard for dynamic comparation      |                         |  |  |  |  |  |  |  |  |  |
|---------------------------------------------------------------|-------------------------|--|--|--|--|--|--|--|--|--|
| Recording unit: 23.123 (192.168.23.123, ID:60)                |                         |  |  |  |  |  |  |  |  |  |
| Туре                                                          | Redundant 👻             |  |  |  |  |  |  |  |  |  |
| Associated unit                                               | Local (192.168.2.180) 🔻 |  |  |  |  |  |  |  |  |  |
| <ul> <li>Set the associat</li> <li>Unset associate</li> </ul> |                         |  |  |  |  |  |  |  |  |  |
|                                                               | Next Cancel             |  |  |  |  |  |  |  |  |  |

- 2) The wizard window opens. Select the recording unit and *Unset associated unit settings* command.
- 3) Click **Next** to continue.
- 4) The recording unit information and Unsetting successful are displayed. Confirm with the **Finish** button.

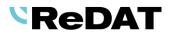

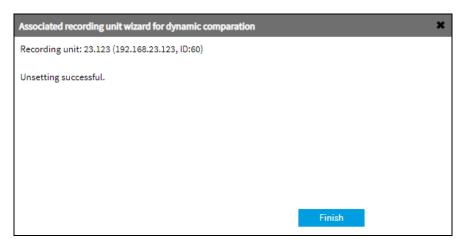

## 2.11 MIFID – Administrator access

The dialog and settings have changed - insert a certificate for archiving.

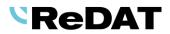

# 3. Known incompatibilities

- Audio live monitoring in Chrome and Firefox web browser:
- Start listening is delayed for about 3 seconds.
- Online delay of about 3 seconds.
- Older versions of Firefox, from version 68 ESR (resp. 66 standard edition), had non-functional audio control of the channels in the player. From the version 78.8.0 ESR, this problem no longer occurs.
- The frequency of the video updates during playback of screen records can depend on a number of synchronously replayed channels.

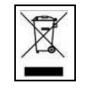

© Copyright RETIA, a.s. 2022

Take-back, processing, utilization and disposal of discarded electrical equipment is ensured through the collective systems ASEKOL (electrical equipment) and ECOBAT (batteries/accumulators). Hand over used products to collection yards or to the last retailer. More information at www.retia.cz, www.asekol.cz, www.ecobat.cz. The take-back and use of packaging waste is ensured based on a take-back contract concluded with the company EKO-KOM, as. (Client number EK-F06022669).